Proceso: Venta

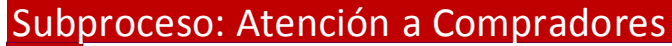

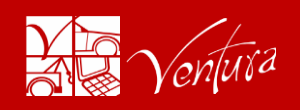

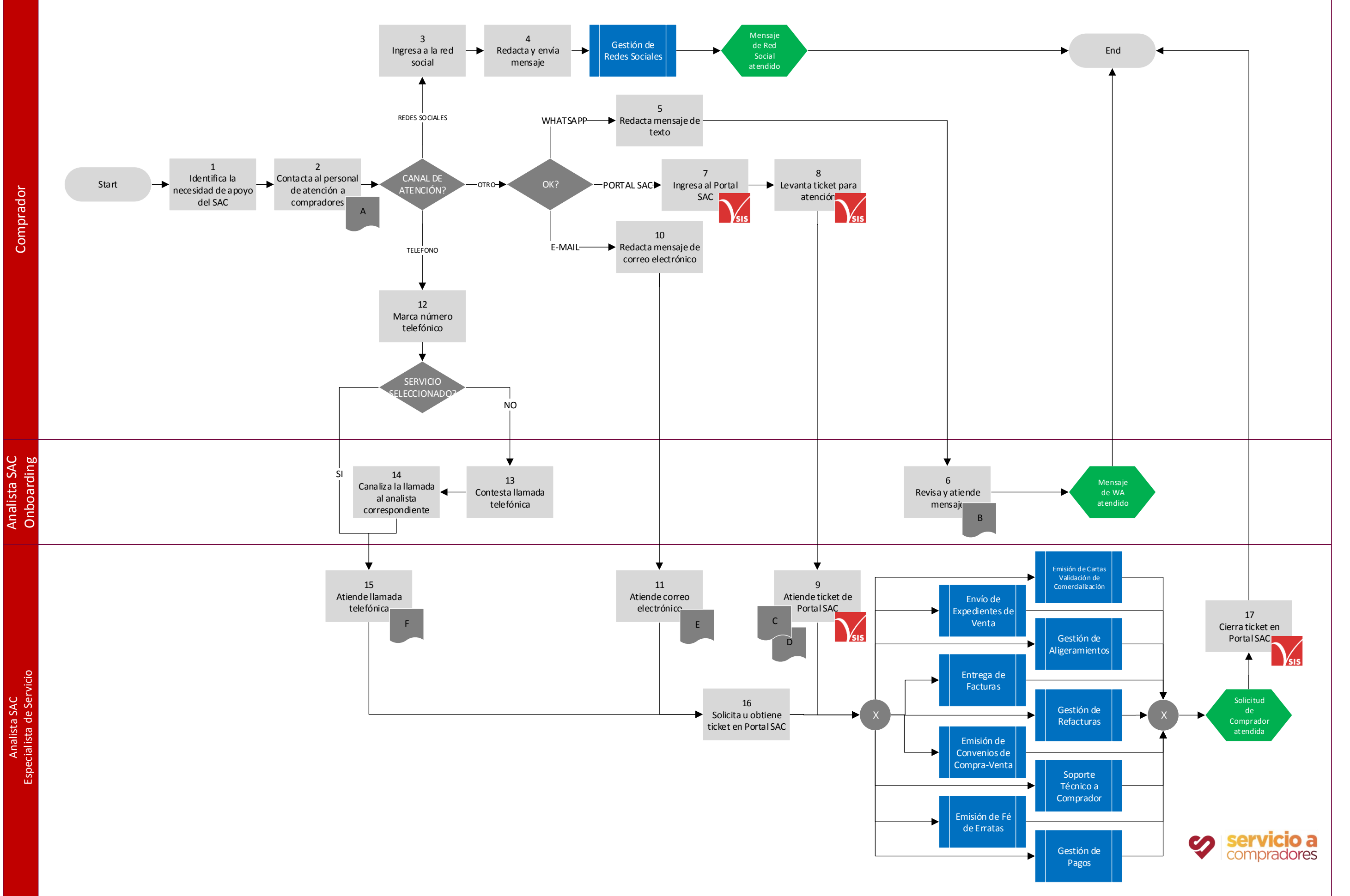

## Proceso: Venta

Descripción Nivel Tarea

Descripción Nivel

Tarea

## Subproceso: Atención a Compradores

1 El Comprador identifica la necesidad de apoyo por parte del personal del SAC.

2 El Comprador revisa el documento Canales de Atención SAC y elige el que le sea más conveniente, contacta al personal de Atención a Compradores por este medio. Si decide utilizar:

- Redes sociales (facebook, twitter, instagram, etc) pasa al punto 3.
- Whatsapp pasa al punto 5.
- Portal SAC pasa al punto 7.
- E-mail pasa al punto 10.
- Teléfono (fijo o celular) pasa al punto 12).

3 El Comprador ingresa a la red social de su preferencia y contacta a Subastas Ventura.

4 El Comprador redacta el mensaje solicitando apoyo, debe incluir: Nombre y Número de Comprador, NIU de la unidad, Número Telefónico o E-mail de Contacto y anotar claramente el motivo de la solicitud de apoyo. El área de Marketing ejecuta el Proceso de Gestión de Redes Sociales.

5. El Comprador ingresa a su aplicación de mensajería instantánea, redacta el mensaje de texto solicitando apoyo, debe incluir: Nombre y Número de Comprador, NIU de la unidad, Número Telefónico o E-mail de Contacto y anotar claramente el motivo de la solicitud de apoyo.

6 El Analista de SAC de Onboarding revisa y atiende el mensaje apoyándose en el Manual de Atención a Compradores por Whatssapp; orientando al Comprador sobre que procesos seguir.

7 El Comprador ingresa al Portal Ventura con su usuario y contraseña, selecciona la pestaña de Portal SAC y ubican el tipo de servicio que requiere.

8 El Comprador levanta ticket en el Portal SAC; para su atención, debe incluir: NIU de la unidad y anotar claramente el motivo de la solicitud de apoyo.

9 El Analista de SAC Especialista en el Servicio ingresa al SAC\_ADMINISTRADOR / Tablero de Control consulta el Proceso dando click en "consulta", selecciona el tipo de servicio que va a atender y del Listado de Tickets, ubica el ticket a atender dando click en el Nombre del Comprador. El Analista de SAC Especialista en el Servicio atiende el ticket apoyándose en el Manual de Atención a Compradores por Portal SAC.

- Cada servicio tiene un Acuerdo de Nivel de Servicio a cumplir, el cual nunca debe exceder más de 3 meses en solucionarlo.
- Cada servicio debe contar al menos con 3 mensajes de contacto al comprador: 1 inicio de atención, 2 seguimiento a su solicitud y 3 cierre del ticket.

10 El Comprador ingresa a su e-mail personal y redacta el mensaje de correo electrónico solicitando apoyo debe incluir: Nombre y Número de Comprador, NIU de la unidad, Número Telefónico o E-mail de Contacto y anotar claramente el motivo de la solicitud de apoyo.

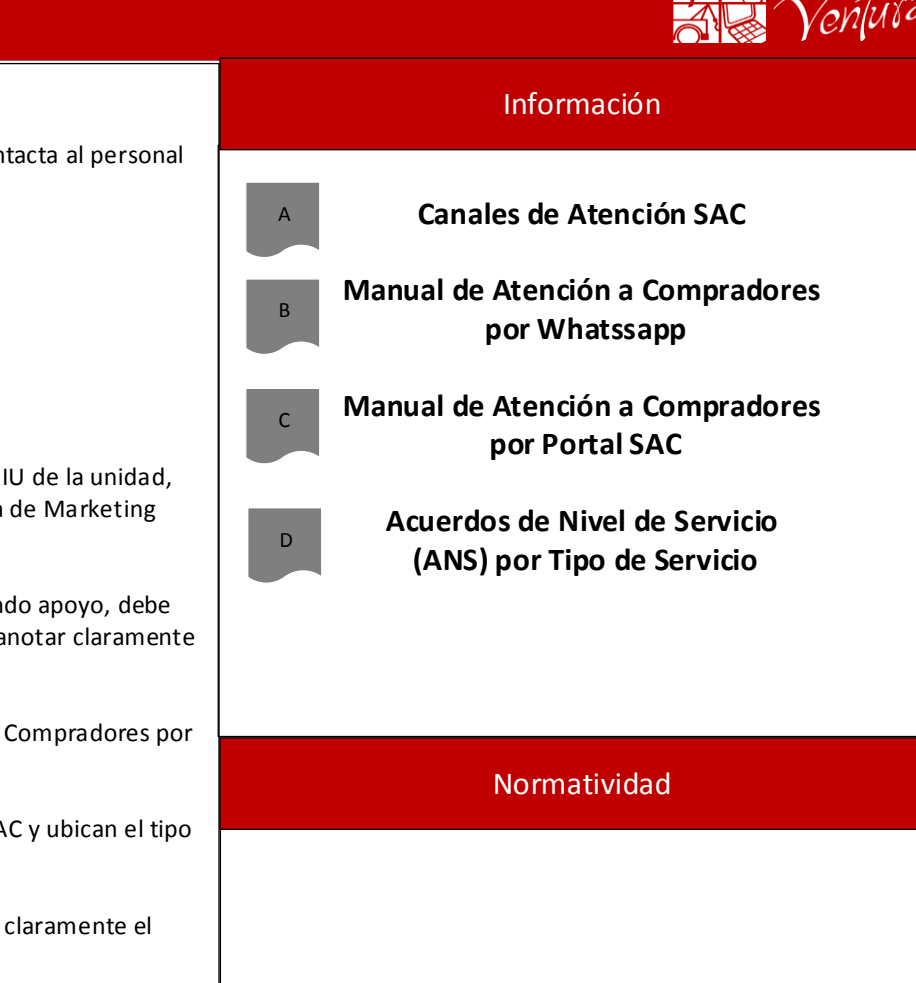

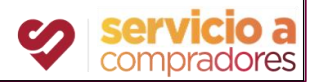

## Proceso: Venta

## Subproceso: Atención a Compradores

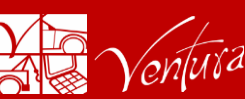

11 El Analista de SAC Especialista en el Servicio ingresa al e-mail y ubica el ticket a atender. El Analista de SAC Especialista en el Servicio atiende cada correo electrónico apoyándose en el Manual de Atención a Compradores por E-mail. Pasa al punto 16.

- Cada servicio tiene un Acuerdo de Nivel de Servicio a cumplir, el cual nunca debe exceder más de 3 meses en solucionarlo.
- Cada servicio debe contar al menos con 3 mensajes de contacto al comprador: 1 inicio de atención, 2 seguimiento a su solicitud y 3 cierre del correo electrónico.

12 El Comprador marca el número telefónico de su preferencia y contacta a Subastas Ventura. Escucha el menú:

- Facturación selecciona opción 3. Pasa al punto 15.
- Registro de Compradores selecciona opción 4. Pasa al punto 15.
- Quebrantos selecciona opción 5. Pasa al punto 15.
- Mensajería DHL selecciona opción 6. Pasa al punto 15.
- Atención Sistemas selecciona opción 7. Pasa al punto 15.
- Si no sabe que opción elegir, espera a que se transfiera la llamada al conmutador. Pasa al punto 13.

13 El Analista de SAC de Onboarding contesta la llamada telefónica apoyándose en el Manual de Atención a Compradores por Teléfono; orientando al Comprador sobre que procesos seguir. En caso de solicitar alguno de los servicios ya definidos y asignados a un especialista, pasa al punto 14.

14 El Analista de SAC de Onboarding, canaliza la llamada al Analista de SAC Especialista en el Servicio.

15 El Analista de SAC Especialista en el Servicio atiende la llamada telefónica apoyándose en el Manual de Atención a Compradores por Teléfono. El Analista de SAC Especialista en el Servicio registra: Nombre y Número de Comprador, NIU de la unidad, Número Telefónico o E-mail de Contacto y anotar claramente el motivo de la solicitud de apoyo. Pasa al punto 16.

• Cada servicio tiene un Acuerdo de Nivel de Servicio a cumplir, el cual nunca debe exceder más de 3 meses en solucionarlo.

16 El Analista de SAC Especialista en el Servicio solicita y obtiene el número de ticket levantado en el Portal SAC. Posteriormente, ejecuta uno o varios de los siguientes Procesos: Envío de Expedientes de Venta, Emisión de Convenios de Compra-Venta, Entrega de Facturas, Emisión de Cartas Validación de Comercialización, Emisión de Fé de Erratas y/o Gestión de Aligeramientos. En el caso de tickets de pagos, el área de Tesorería realiza el Proceso de Gestión de Pagos.

17 El Analista de SAC Especialista en el Servicio ingresa al SAC\_ADMINISTRADOR / Tablero de Control consulta el Proceso dando click en "consulta", selecciona el tipo de servicio que va a atender y del Listado de Tickets, ubica el ticket a atender dando click en el Nombre del Comprador. El Analista de SAC Especialista en el Servicio cierra el ticket apoyándose en el Manual de Atención a Compradores por Portal SAC.

- Cada servicio tiene un Acuerdo de Nivel de Servicio a cumplir, el cual nunca debe exceder más de 3 meses en solucionarlo.
- Cada servicio debe contar al menos con 3 mensajes de contacto al comprador: 1 inicio de atención, 2 seguimiento a su solicitud y 3 cierre del ticket.

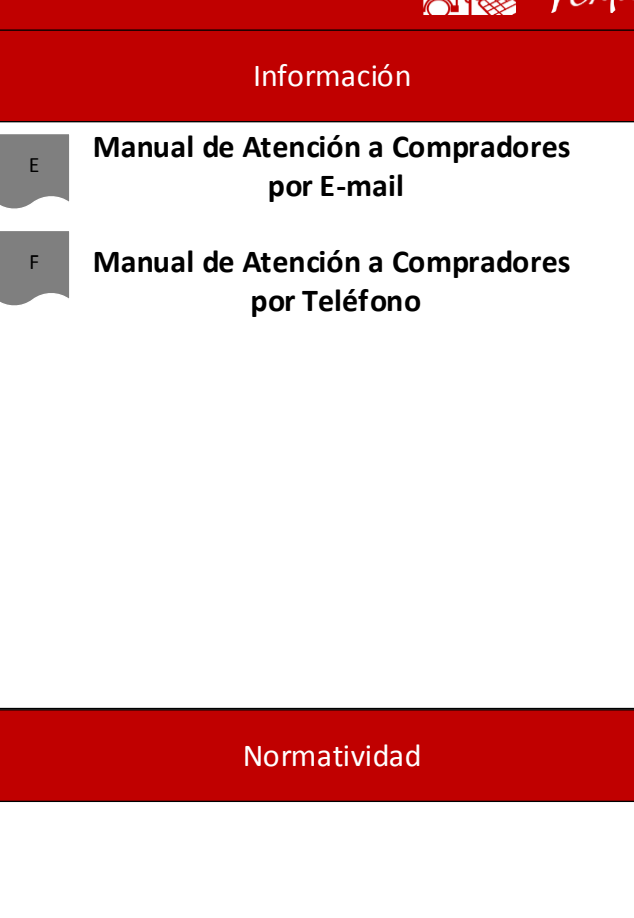

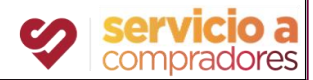